# Новогоднее украшение Создание поэтапно

 $57$ 

酒节

アンク活場

**HOTEL** 

# Мы создавали ЭТОТ ДОМИК В Программе  $360$

Pipe

Creates a solid pipe that follows a selected path. Select the path then specify the section and size. **Чтобы сделать домик, мы пользовались**

Create Form

Create Sketch

**такими**

 $\bullet$ m o row

# **инструментами:**

Combine

アサヒビール

### Наша команда

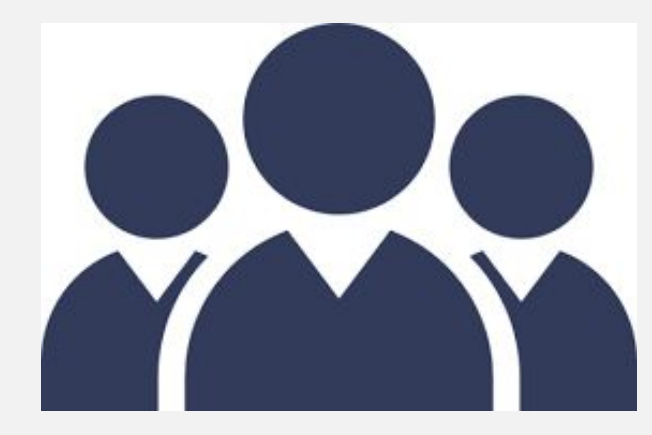

Кузнецова Вероника Сушинский Егор Бочкова Ксения Грановский Никита Ящук Анастасия

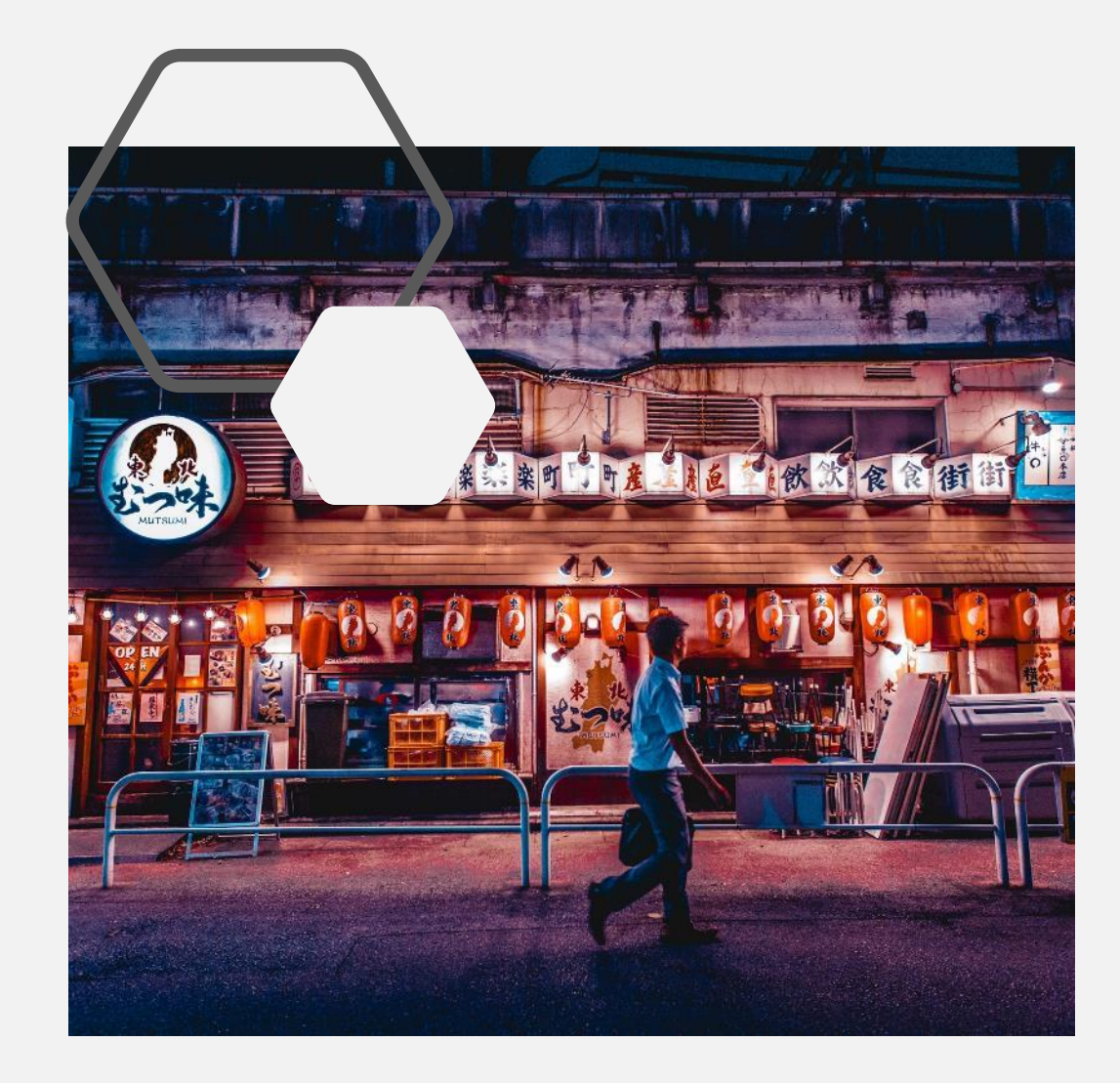

# 1 этап Создаем скетч.

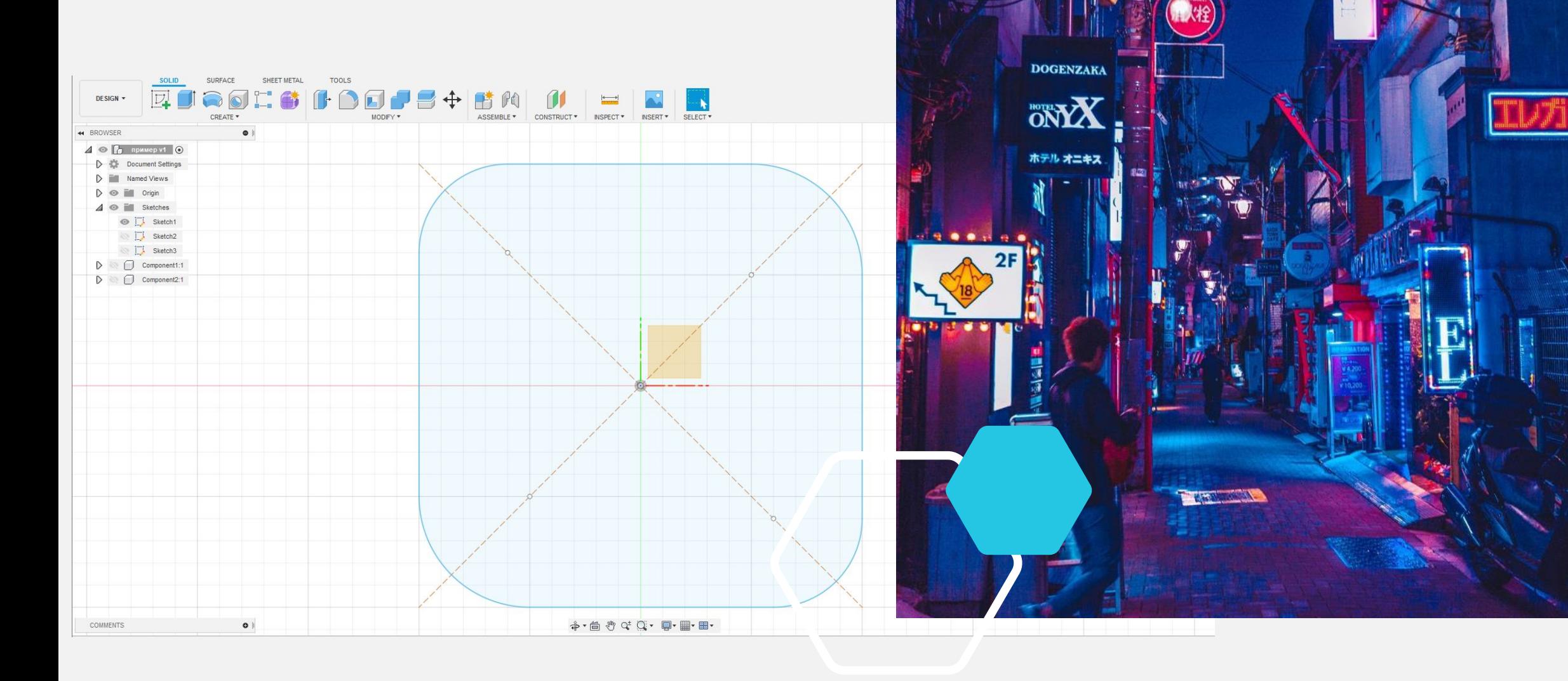

# 2 этап

#### Создаем простую 3D

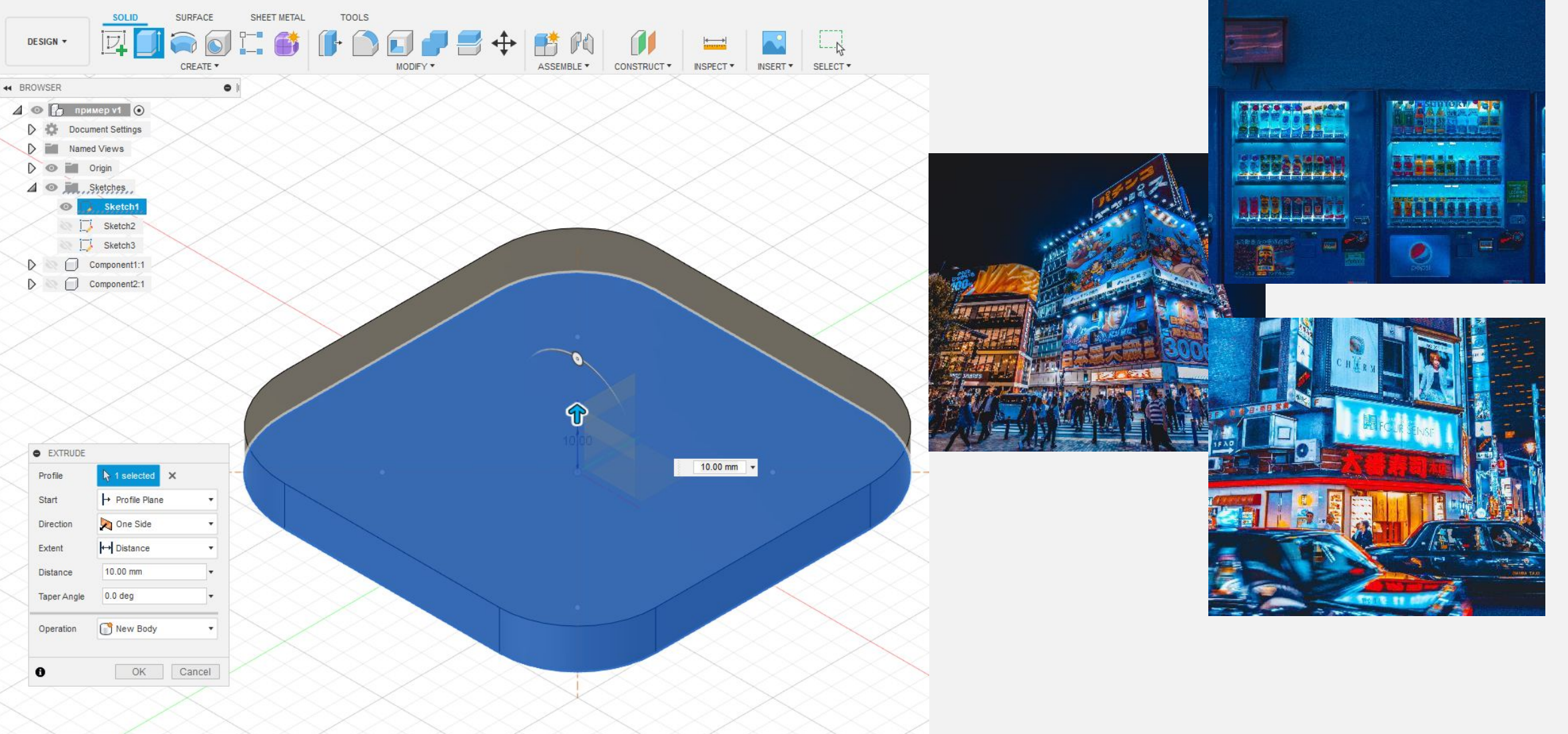

### 3 этап Придаем модели форму

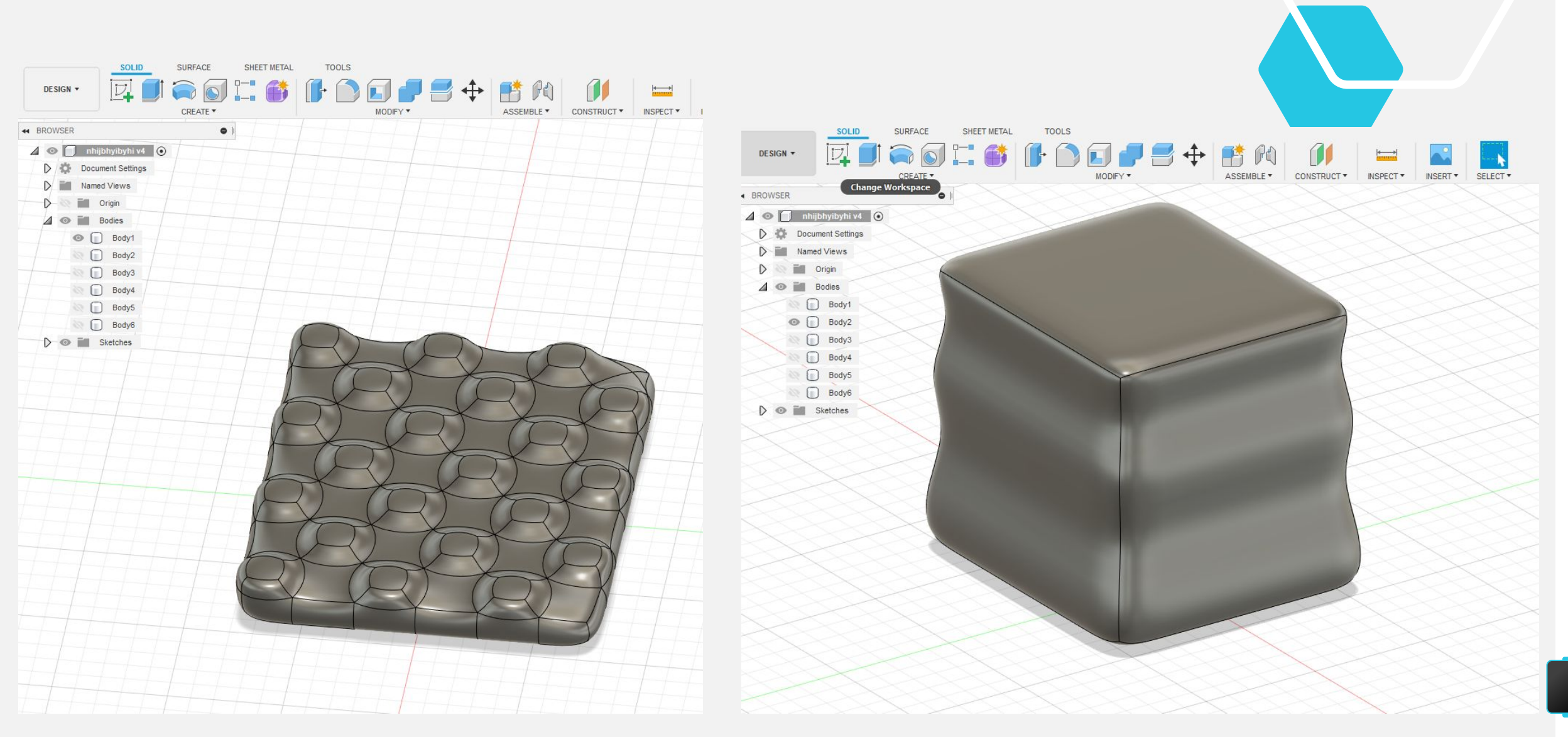

 $7^{\circ}$ 

#### 4 этап Раскрашиваем объекты

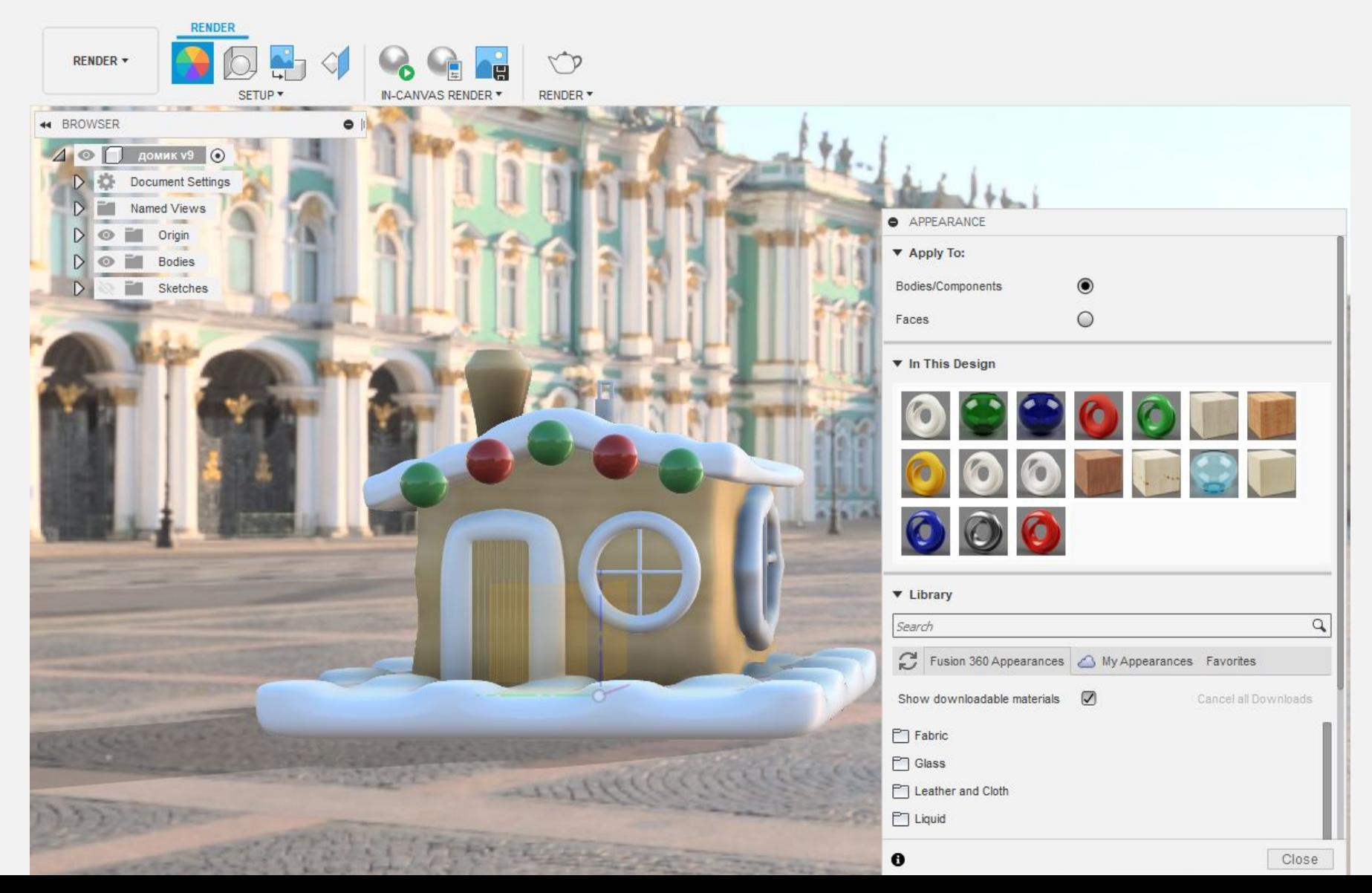

## 5 этап 3D печать и раскраска

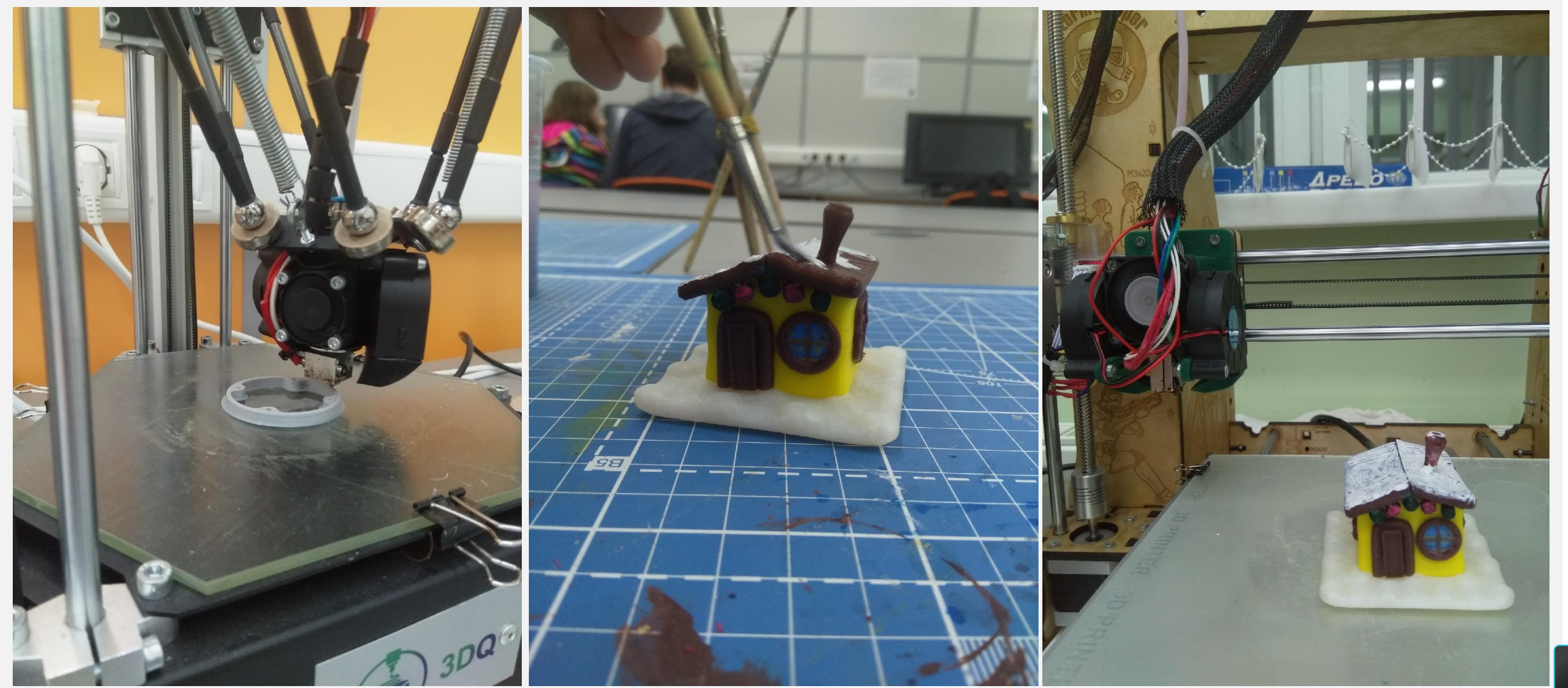

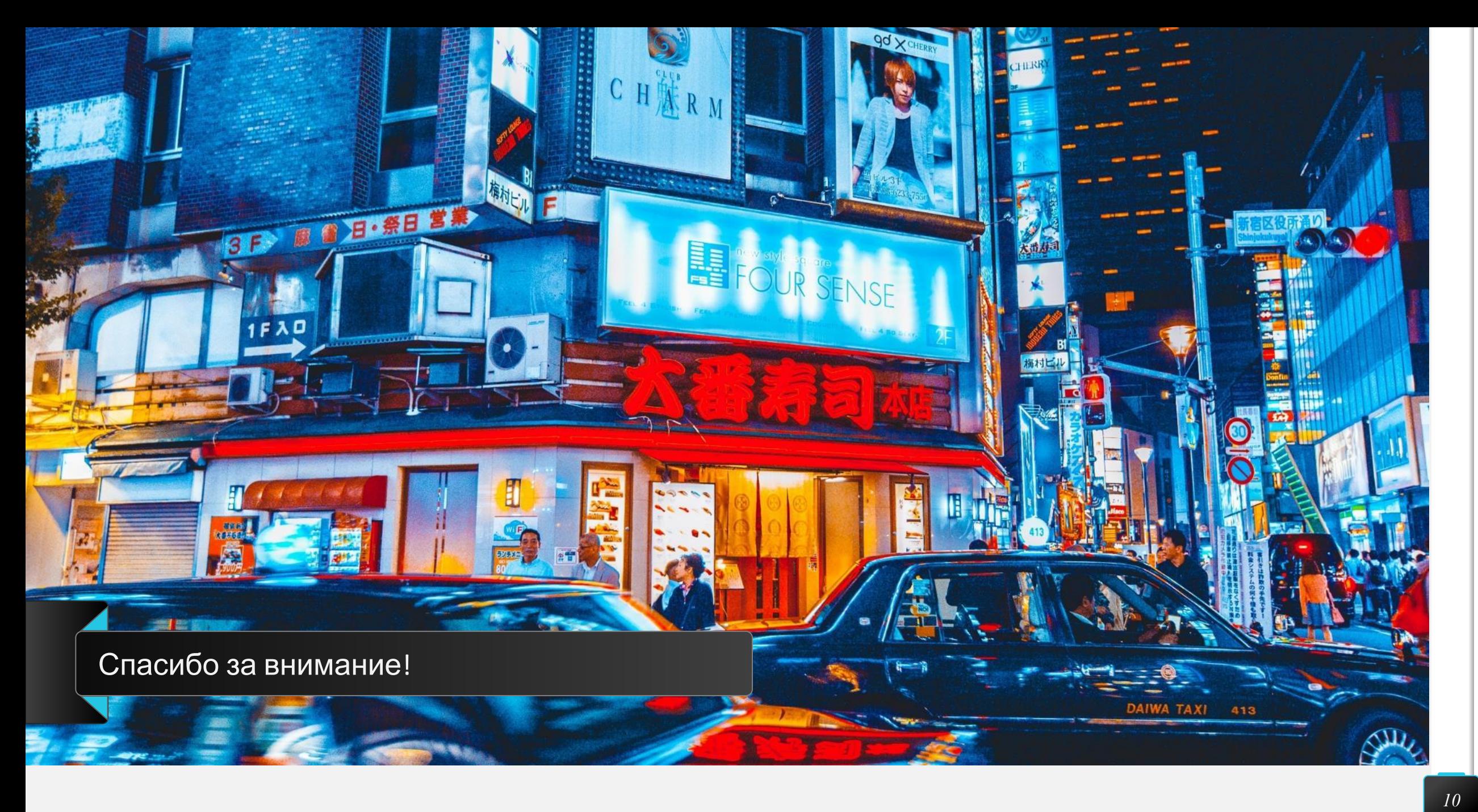